## **Exiv2 - Bug #769**

# **"Assertion `sv == d' failed" in 0.21.1 (r2474)**

24 Apr 2011 16:55 - Derek Chen-Becker

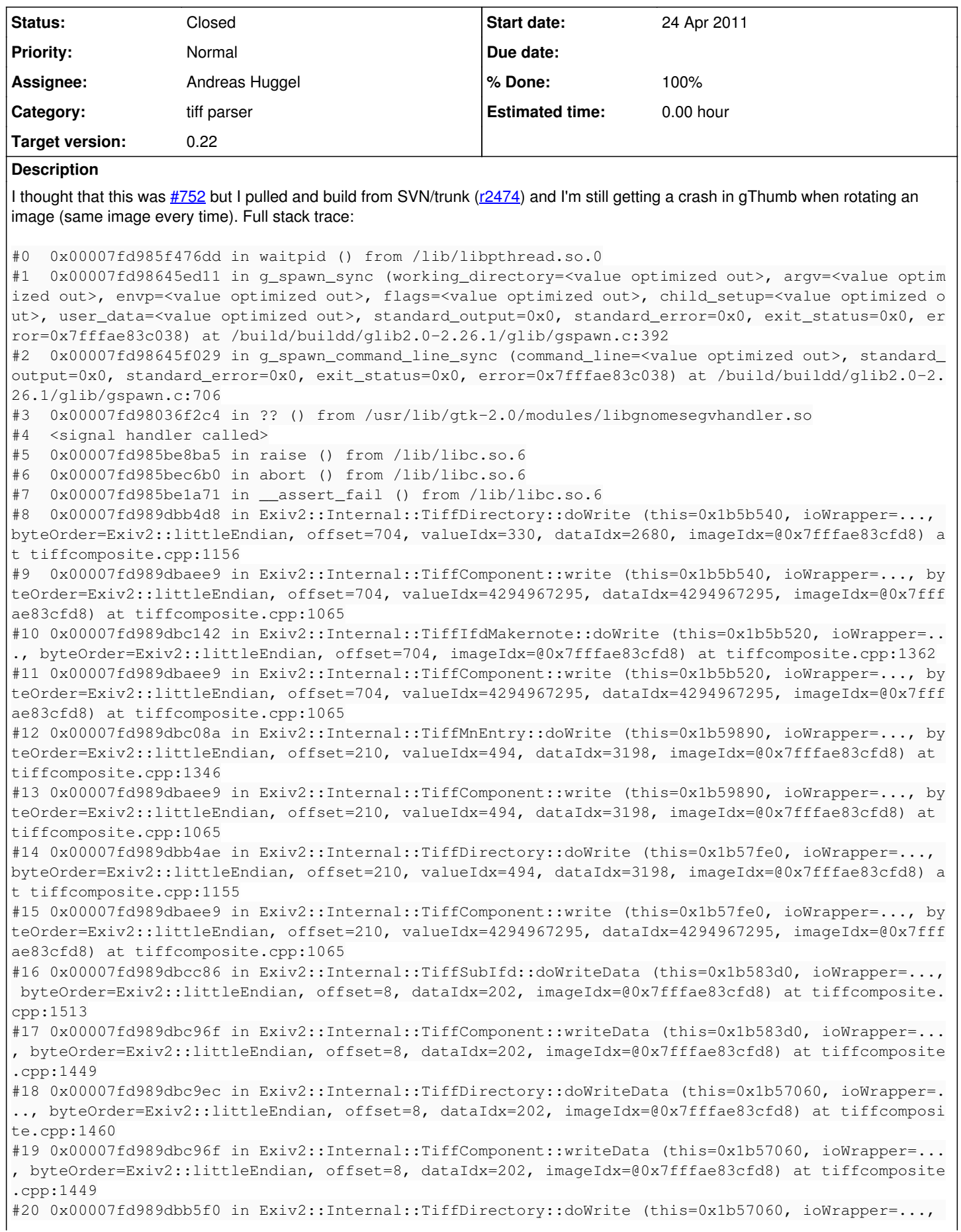

byteOrder=Exiv2::littleEndian, offset=8, valueIdx=202, dataIdx=202, imageIdx=@0x7fffae83cfd8) at t iffcomposite.cpp:1172 #21 0x00007fd989dbaee9 in Exiv2::Internal::TiffComponent::write (this=0x1b57060, ioWrapper=..., by teOrder=Exiv2::littleEndian, offset=8, valueIdx=4294967295, dataIdx=4294967295, imageIdx=@0x7fffae 83cfd8) at tiffcomposite.cpp:1065 #22 0x00007fd989dc670d in Exiv2::Internal::TiffParserWorker::encode (io=..., pData=0x1564850 "II\*" , size=13302, exifData=..., iptcData=..., xmpData=..., root=131072, findEncoderFct=0x7fd989dc5cd0 <Exiv2::Internal::TiffMapping::findEncoder(std::string const&, uint32\_t, Exiv2::Internal::IfdId)>, pHeader=0x160f0e0) at tiffimage.cpp:1852 #23 0x00007fd989d3c066 in Exiv2::ExifParser::encode (blob=..., pData=0x1564850 "II\*", size=13302, byteOrder=Exiv2::littleEndian, exifData=...) at exif.cpp:723 #24 0x00007fd989d56e7c in Exiv2::JpegBase::doWriteMetadata (this=0x156baa0, outIo=...) at jpgimage .cpp:674 #25 0x00007fd989d55a9b in Exiv2::JpegBase::writeMetadata (this=0x156baa0) at jpgimage.cpp:499 #26 0x00007fd97e6ea712 in exiv2\_write\_metadata\_private (image=<value optimized out>, info=<value o ptimized out>, pixbuf=<value optimized out>) at exiv2-utils.cpp:1027 #27 0x00007fd97e6eb23b in exiv2\_write\_metadata\_to\_buffer (buffer=0x7fffae83e968, buffer\_size=0x7ff fae83e960, info=0x134d100, pixbuf=0x0, error=<value optimized out>) at exiv2-utils.cpp:1091 #28 0x00007fd97e6efe0c in exiv2\_jpeg\_tran\_cb (tran\_info=0x7fffae83e130) at main.c:212 #29 0x00007fd98640aeef in g\_hook\_list\_marshal (hook\_list=0x11bae20, may\_recurse=1, marshaller=0x46 6440 <invoke\_marshaller\_1>, data=0x1525130) at /build/buildd/glib2.0-2.26.1/glib/ghook.c:387 #30 0x000000000046680e in gth\_hook\_invoke (name=<value optimized out>, first\_data=<value optimized out>) at gth-hook.c:269 #31 0x00007fd97ed0ccb6 in jpegtran (in\_buffer=<value optimized out>, in\_buffer\_size=<value optimiz ed out>, out\_buffer=<value optimized out>, out\_buffer\_size=<value optimized out>, transformation=< value optimized out>, mcu\_action=<value optimized out>, error=0x7fffae83e958) at jpegtran.c:337 #32 0x00007fd97ef14109 in file\_buffer\_ready\_cb (buffer=0x1655d18, count=1308364, error=0x0, user\_d ata=<value optimized out>) at rotation-utils.c:289 #33 0x000000000043c3ea in load\_file\_\_stream\_read\_cb (source\_object=<value optimized out>, result=< value optimized out>, user\_data=<value optimized out>) at gio-utils.c:2011 #34 0x00007fd988a5a2e9 in async\_ready\_callback\_wrapper (source\_object=0x15d7920, res=0x16319e0, us er\_data=0x1654cf0) at /build/buildd/glib2.0-2.26.1/gio/ginputstream.c:470 #35 0x00007fd988a69f28 in complete\_in\_idle\_cb\_for\_thread (\_data=<value optimized out>) at /build/b uildd/glib2.0-2.26.1/gio/gsimpleasyncresult.c:757 #36 0x00007fd986418342 in g\_main\_dispatch (context=0x1136510) at /build/buildd/glib2.0-2.26.1/glib /gmain.c:2149 #37 g\_main\_context\_dispatch (context=0x1136510) at /build/buildd/glib2.0-2.26.1/glib/gmain.c:2702 #38 0x00007fd98641c2a8 in g\_main\_context\_iterate (context=0x1136510, block=<value optimized out>, dispatch=<value optimized out>, self=<value optimized out>) at /build/buildd/glib2.0-2.26.1/glib/g main.c:2780 #39 0x00007fd98641c7b5 in g\_main\_loop\_run (loop=0x10fbd70) at /build/buildd/glib2.0-2.26.1/glib/gm ain.c:2988 #40 0x00007fd9893193e7 in IA\_\_gtk\_main () at /build/buildd/gtk+2.0-2.22.0/gtk/gtkmain.c:1237 #41 0x00000000004911bd in main (argc=1, argv=0x7fffae83ed28) at main.c:449 The image is attached. This is happening a lot with images taken with my new camera (Canon S95), so I'm not sure if there's some

Thanks,

Derek

## **Associated revisions**

## **Revision 2562 - 20 Jul 2011 22:01 - Andreas Huggel**

#769: Fixed calculation of binary array size in the case when the array elements are not sorted in ascending order, added test case.

#### **History**

#### **#1 - 25 Apr 2011 18:06 - Andreas Huggel**

The image looks ok, I can't see anything wrong with its metadata. Definitely not the same problem as  $\#752$ .

makernote field that's not getting parsed properly or if something else is really broken.

I can't reproduce the issue with the exiv2 command line tool. Adding a tag works fine. The backtrace shows that exiv2 is serializing the metadata when it crashes, maybe related to the actual data that was changed. What tags does gThumb modify here?

(cc Mike from gThumb)

## **#2 - 26 Apr 2011 17:12 - Derek Chen-Becker**

I'll have to confirm but at the very least it's going to modify the orientation tags and probably the pixel X/Y dimensions. It also appears to remove the EXIF thumbnail from my images (thank goodness, I wish I could just turn that off in my camera). gThumb adds a "Software" tag equal to "gthumb <version". Let me compare EXIF tags from the image in question and one of the images that gthumb successfully rotates.

## **#3 - 26 Apr 2011 17:19 - Derek Chen-Becker**

- *File IMG\_2280.exif added*
- *File IMG\_2281.exif added*

OK, here are the tags I can get from "exiv2 -P E pr <file>" for an image that doesn't crash (IMG\_2280.JPG) and the one that does (IMG\_2281.JPG). Besides the obvious differences in shooting conditions, it looks like a few of the tags get removed (Exif.Canon.OwnerName, Exif.Image.ImageDescription, etc). If you would like more detailed EXIF data just let me know the command line I should use.

## **#4 - 26 Apr 2011 17:44 - Andreas Huggel**

Thanks. Since they are not too large, can you just attach a "before" and "after" picture?

## **#5 - 26 Apr 2011 17:51 - Andreas Huggel**

This is what I'll do with the information, but probably not before the weekend. If you have time, you can try yourself: Create an exiv2 command script that transforms the metadata of the "before" picture to the "after" state (-m option, man exiv2). Then apply it to the picture that crashes. Does it crash too, i.e., can you reproduce the crash with these exiv2 commands?

## **#6 - 26 Apr 2011 19:34 - Derek Chen-Becker**

Andreas Huggel wrote:

This is what I'll do with the information, but probably not before the weekend. If you have time, you can try yourself: Create an exiv2 command script that transforms the metadata of the "before" picture to the "after" state (-m option, man exiv2). Then apply it to the picture that crashes. Does it crash too, i.e., can you reproduce the crash with these exiv2 commands?

I'll have time to work on this on Sunday. Let me see what I find. I'll take a test photo to do before and after and see if I can make a script that replicates the changes.

#### Thanks!

## **#7 - 16 May 2011 09:05 - Derek Chen-Becker**

Well, I've tried replicating using a mod script, but I can't figure out how to modify things like MakerNotes (which is changed). Let me take a test shot and upload before and after images (assuming I can get an image that won't crash gThumb)

## **#8 - 16 May 2011 09:12 - Derek Chen-Becker**

*- File IMG\_2801-orig.JPG added*

*- File IMG\_2801.JPG added*

OK, got lucky. The attached images are the before (-orig) and after images with a gThumb rotation.

## **#9 - 19 May 2011 09:16 - Andreas Huggel**

*- File 2801.txt added*

*- Status changed from New to Feedback*

I can't reproduce the issue. The attach command file transforms the metadata of the "before" image to the "after" state but also applies without any crash on IMG\_2281.JPG.

There is definitely something wrong here, but I can't help without being able to reproduce the crash.

## Andreas

#### **#10 - 19 May 2011 13:27 - Derek Chen-Becker**

Understood. The command file I sent isn't 100% correct, FYI. For one thing, I don't transform the maker notes or a few other things that I wasn't sure how to change. In any case I'm working around the issue now by using exiftran from the command line.

#### **#11 - 19 May 2011 19:52 - Andreas Huggel**

Makernote tags can be modified like any other tags. The only special cases here are tags with offsets, which are computed during writing. You don't need to set them. See the commands in the attached file 2801.txt. After applying these commands to IMG\_2801-orig.JPG, exiv2 reports the same

metadata in IMG\_2801-orig.JPG as in IMG\_2801.JPG, except for a difference in the sequence of the makernote tags.

#### Andreas

#### **#12 - 19 May 2011 22:44 - Derek Chen-Becker**

Ah, sorry, I misunderstood. I'll bump this up the the gThumb folks and see if they can look at it. Just looking at their source for the image rotation extension, it looks like they're wiping all EXIF data from the image and then rebuilding it, rather than modifying one or two attributes.

#### **#13 - 17 Jul 2011 08:10 - Paolo Bacchilega**

Andreas Huggel wrote:

Makernote tags can be modified like any other tags. The only special cases here are tags with offsets, which are computed during writing. You don't need to set them.

Is there a way to know if a tag has an offset or, in general, if it's safe to set it?

Paolo (gThumb developer)

## **#14 - 17 Jul 2011 20:50 - Derek Chen-Becker**

FYI, since Paolo joined in I wanted to mention that I'm still affected by this. I'm working around it currently by disabling auto-rotate on import and then I have my own script (using exiftran) that deals with the images :(

#### **#15 - 17 Jul 2011 23:22 - Andreas Huggel**

Paolo Bacchilega wrote:

Andreas Huggel wrote:

Makernote tags can be modified like any other tags. The only special cases here are tags with offsets, which are computed during writing. You don't need to set them.

Is there a way to know if a tag has an offset or, in general, if it's safe to set it?

Paolo (gThumb developer)

Setting these offset tags doesn't affect the way exiv2 works and doesn't result in a corrupted image. The value you set is ignored and instead exiv2 uses the calculated offset. If the tag is not needed it will not be written at all to ensure the TIFF structure remains intact and prevent a dangling pointer.

There is no simple way to recognize these tags. The most common ones are:

```
Exif.Image.ExifTag             : Offset of the Exif IFD    
Exif.Photo.InteroperabilityTag : Offset of the Interoperability IFD
Exif.Image.GPSTag              : Offset of the GPS IFD
```
You'd have to read specifications or look in the Exiv2 source code for others (look for newTiffSubIfd in tiffimage.cpp).

**Andreas** 

## **#16 - 18 Jul 2011 01:02 - Paolo Bacchilega**

Setting these offset tags doesn't affect the way exiv2 works and doesn't result in a corrupted image.

I still don't understand how to avoid the sv==d assertion failure.

I'll try to describe how gThumb uses exiv2.

Metadata is read in the exiv2\_read\_metadata function ([http://git.gnome.org/browse/gthumb/tree/extensions/exiv2\\_tools/exiv2-utils.cpp#n557\)](http://git.gnome.org/browse/gthumb/tree/extensions/exiv2_tools/exiv2-utils.cpp#n557), for each metadatum the key, description, formatted value, raw value and type name are stored in the GthMetadata structure.

Metadata is written in the exiv2\_write\_metadata\_private function ( [http://git.gnome.org/browse/gthumb/tree/extensions/exiv2\\_tools/exiv2-utils.cpp#n861\)](http://git.gnome.org/browse/gthumb/tree/extensions/exiv2_tools/exiv2-utils.cpp#n861) where values are created using the command:

Exiv2::Value::AutoPtr value = Exiv2::Value::create (Exiv2::TypeInfo::typeId (value\_type)); value->read (raw\_value);

where value\_type is the string returned by md->typeName() and raw\_value by md->value() in the exiv2\_read\_metadata function.

Do you see any problem with this way of saving metadata ?

#### **#17 - 18 Jul 2011 02:48 - Andreas Huggel**

I still don't understand how to avoid the sv==d assertion failure.

That's probably a bug. I'd like to understand what triggers it. If you can reproduce the problem, can you dump the contents of the ExifData container after reading the metadata and again, before writing (from the newly constructed ExifData container)? Something like this [http://www.exiv2.org/doc/exifprint\\_8cpp-example.html#\\_a1](http://www.exiv2.org/doc/exifprint_8cpp-example.html#_a1) can be used to print the data.

Do you see any problem with this way of saving metadata ?

It differs from the common use-case, but I can't immediately tell why it sometimes doesn't work. The usual case is that applications keep the ExifData container and modify it as needed (add/mod/del tags). In gthumb you take the tags out of that into another list and later build a new ExifData object.

#### Andreas

## **#18 - 18 Jul 2011 07:13 - Paolo Bacchilega**

- *File exif-dump-before.txt added*
- *File exif-data-after.txt added*
- *File exif-data-after-no-crash.txt added*

#### Andreas Huggel wrote:

I still don't understand how to avoid the sv==d assertion failure.

That's probably a bug. I'd like to understand what triggers it. If you can reproduce the problem, can you dump the contents of the ExifData container after reading the metadata and again, before writing (from the newly constructed ExifData container)?

I can reproduce the problem when changing a set of 600 images, the s==d assertion is triggered always by the same image, however if I try to change only that image, or a smaller set of images containing that same image, there is no error.

#### Explanation of the attached files:

exif-dump-before.txt => this is the ExifData of the original image

exif-dump-before-after.txt  $\Rightarrow$  this is the ExifData before saving the image and when the image is part of a 600 images set exif-dump-before-after-no-crash.txt => this is the ExifData before saving the image and when the image is the only file to be changed (in this case there is no crash)

#### **#19 - 19 Jul 2011 04:26 - Paolo Bacchilega**

*- File exif-data-before-after-diff.txt added*

Here is the diff between exif-dump-before.txt and exif-data-after.txt, maybe this way it's easier to spot the problem.

#### **#20 - 19 Jul 2011 21:03 - Andreas Huggel**

- *Category set to tiff parser*
- *Status changed from Feedback to Assigned*
- *Assignee set to Andreas Huggel*

Thanks Paolo! With this data I can finally reproduce the assertion here!

#### **#21 - 19 Jul 2011 21:06 - Andreas Huggel**

- *File exiv2-bug769.jpg added*
- *File exif-data-after.txt.cmd added*

\$ exiv2 -m exif-data-after.txt.cmd exiv2-bug769.jpg

Warning: Directory Thumbnail, entry 0x0201: Data area exceeds data buffer, ignoring it. Warning: Directory Thumbnail, entry 0x0201: Data area exceeds data buffer, ignoring it. exiv2: tiffcomposite.cpp:1156: virtual uint32\_t Exiv2::Internal::TiffDirectory::doWrite(Exiv2::Internal::IoWrapper&, Exiv2::ByteOrder, int32\_t, uint32\_t, uint32\_t, uint32\_t&): Assertion `sv == d' failed. Aborted

## **#22 - 20 Jul 2011 22:12 - Andreas Huggel**

- *Status changed from Assigned to Resolved*
- *Target version set to 0.22*
- *% Done changed from 0 to 100*

The bug that I can reproduce here shows if one tries to add binary array elements out of sequence. That happens in the above cases because Exif.CanonCs.FlashDetails is added at the end of the list.

[r2562](https://dev.exiv2.org/projects/exiv2/repository/exiv2/revisions/2562) fixes this issue. Please test and confirm that all assertions are gone with the current trunk. Alternatively, [the changes](http://dev.exiv2.org/projects/exiv2/repository/revisions/2562/diff?format=diff&rev_to=2561) should also apply as a binary compatible patch to 0.21.1.

#### Andreas

## **#23 - 21 Jul 2011 01:07 - Paolo Bacchilega**

The patch fixes the bug for me as well, thank you.

Paolo

## **#24 - 18 Sep 2011 05:27 - Andreas Huggel**

*- Status changed from Resolved to Closed*

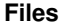

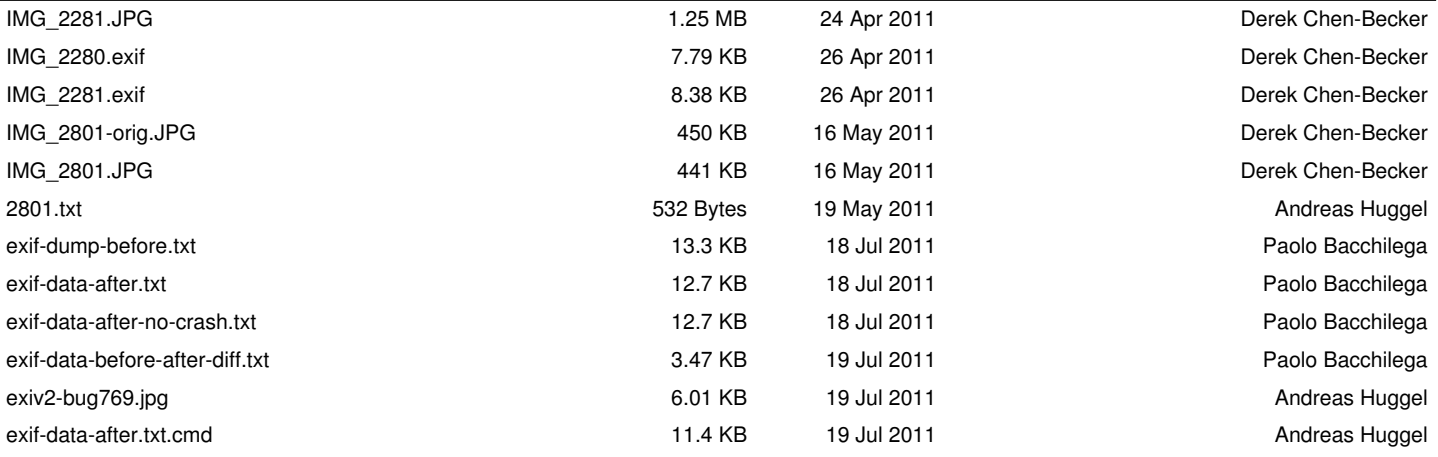